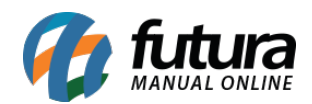

## **1 – Novo campo para configurar Tipo de pagamento**

## **Caminho:** *Configurações > Parâmetros por Empresa > Aba Ifood*

Foi adicionado um novo campo denominado como *Tipo de Pagamento para Cupom* onde o usuário poderá criar um tipo de pagamento para controlar as movimentações de todas as transações que utilizam o cupom fiscal nas vendas e indicar neste novo parâmetro, conforme exemplo abaixo:

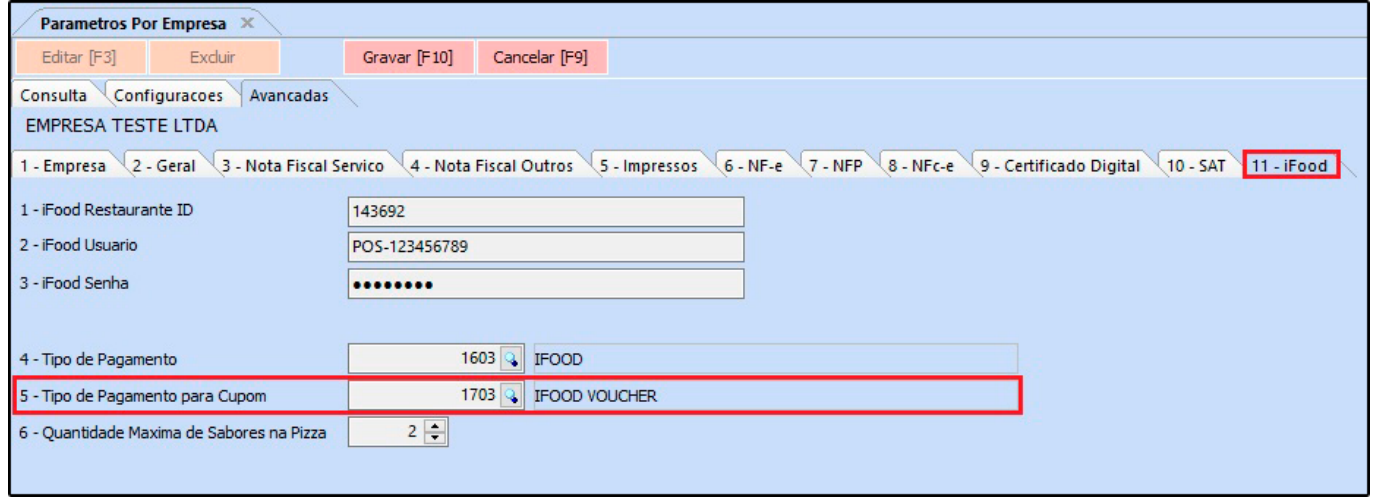

## **2 – Controle de Estoque de Ingredientes**

**Caminho:** *Configurações > Parâmetros > Aba Gourmet*

Foi criado o parâmetro denominado como *Controla Estoque de Ingrediente*, ao configurar será possível acompanhar o estoque dos ingredientes, conforme exemplo abaixo:

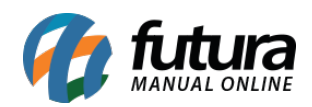

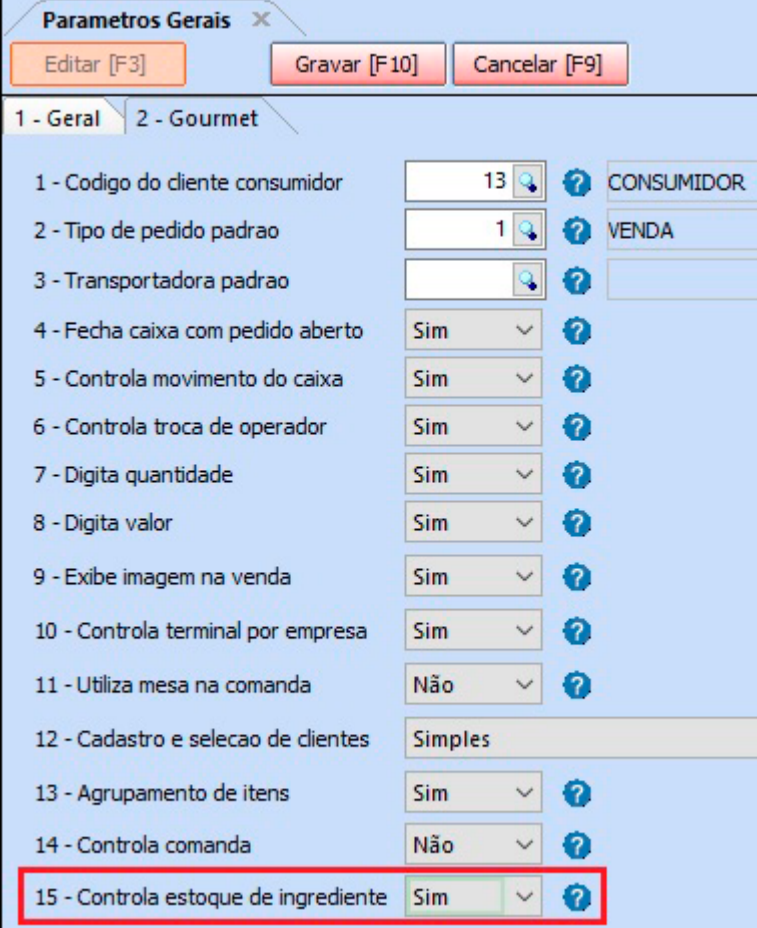

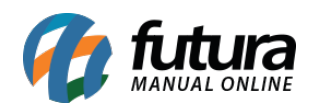

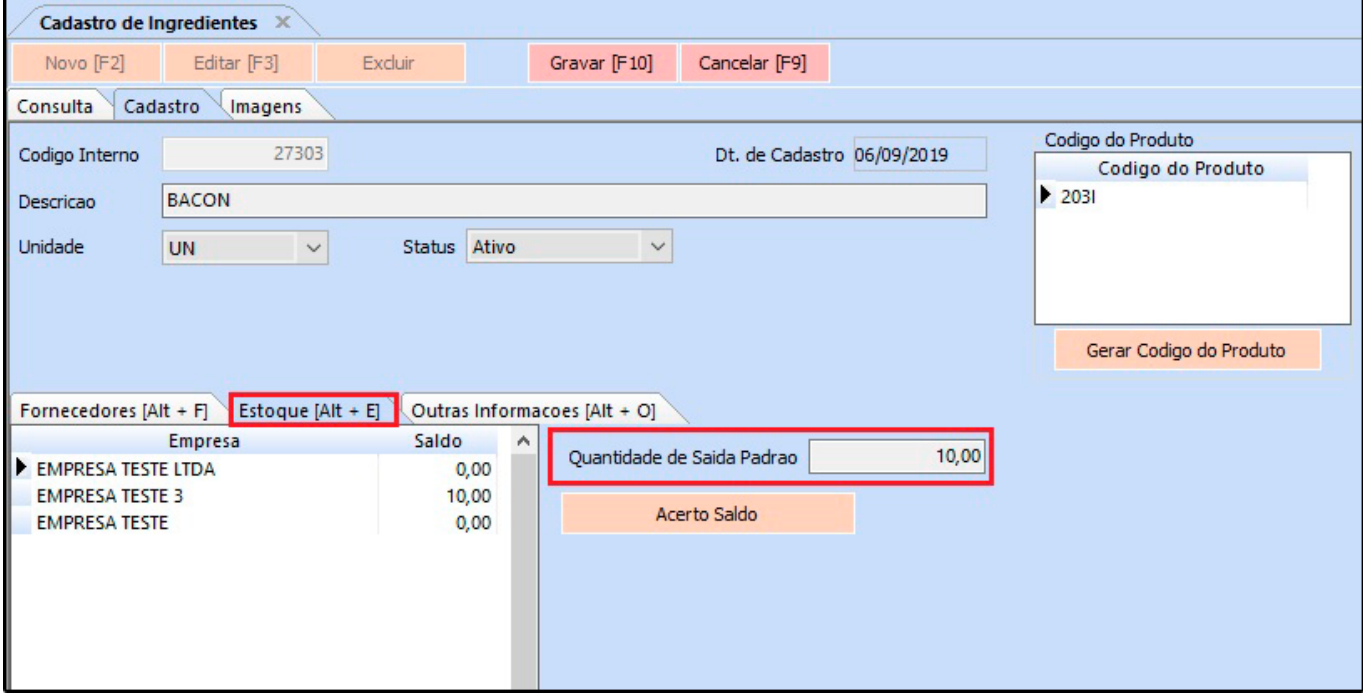

O controle de estoque de ingredientes pode ser configurado também no *Atualizar Fiscal* no caminho *Atualização de estoque de Ingredientes > Config.* Sendo possível inserir a atualização do estoque Diário, Semanal ou Mensal, conforme exemplo abaixo:

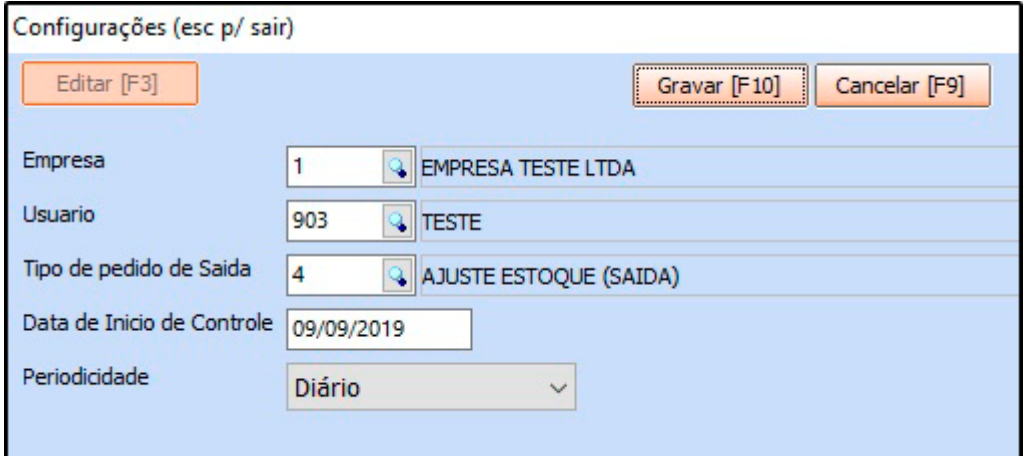